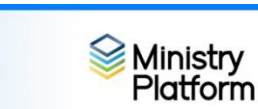

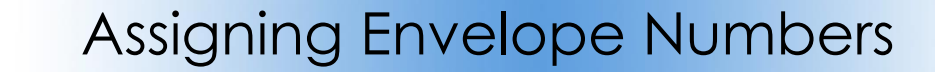

**Finding the next available envelope number:** At this time there isn't a way to automatically assign the next available envelope number to a donor. You can however view available numbers.

- 1. Click **Contributions** (on the Advanced navigation menu) and choose **Donors. Shortcut:** [https://my.eriercd.org/mp/299-1405.](https://nam11.safelinks.protection.outlook.com/?url=https%3A%2F%2Fmy.eriercd.org%2Fmp%2F299-1405&data=04%7C01%7Ckpapalia%40eriercd.org%7Cfb6c6640daad406ef5ae08da171017d4%7C968a42ce1ef844a8bef915f938fc6507%7C0%7C0%7C637847655146656566%7CUnknown%7CTWFpbGZsb3d8eyJWIjoiMC4wLjAwMDAiLCJQIjoiV2luMzIiLCJBTiI6Ik1haWwiLCJXVCI6Mn0%3D%7C3000&sdata=SOTnagf2VCUsreHas4qA5pmIxybzpIOSdv4cveB0NTY%3D&reserved=0) This view will show you the last envelope number in use and allow you to scroll through the list to review any gaps.)
- 2. Click the downward pointing triangle in the **View** drop down list and choose **Last Envelope Number**

**Adding an envelope number** – There are 2 ways to get to the envelope number field

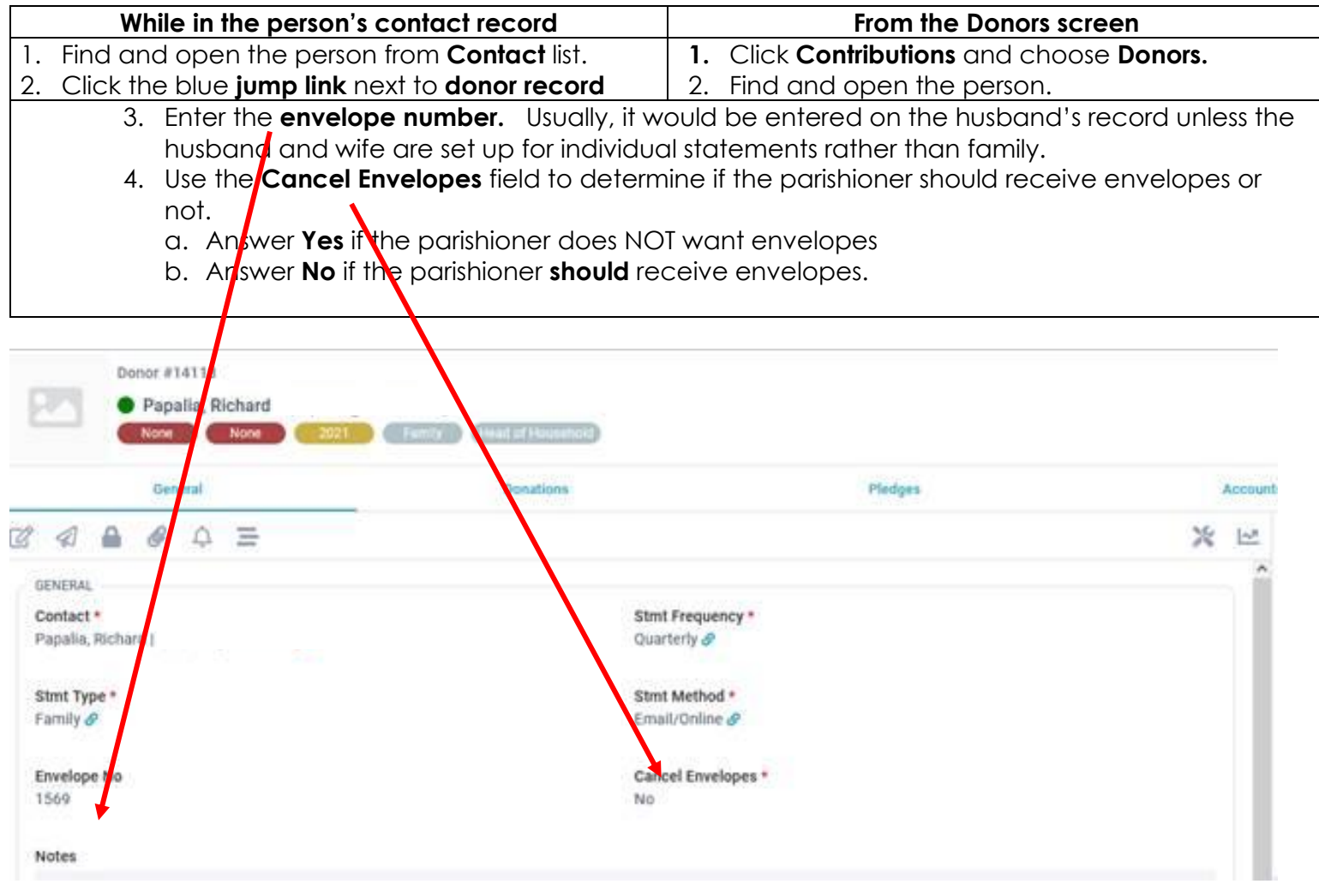

Other envelope-related views that may be of interest:

- Those who have never given: <https://my.eriercd.org/mp/299-646>
- Those who have not to receive envelopes: [https://my.eriercd.org/mp/299-1538.](https://my.eriercd.org/mp/299-1538)
- Those who haven't given in the last 18 months: <https://my.eriercd.org/mp/299-638>
- Those missing a mailing address: <https://my.eriercd.org/mp/299-639>